## **Nvidia Jetson Nano GPIO setup guide**

The Nvidia Jetson Nano board is a new powerful single board \$99 computer intended for use with AI applications – but it also makes a great regular PC, that plays 1080p YouTube content with no lag. It's similar to a Raspberry Pi 3 model B+, but has a much better spec: 4GB of DDR4 RAM, USB3 and USB2 ports, Gigabyte ethernet, runs Ubuntu 18.04, 64 bit Quad Core ARM A57 at 1.43GHz, 128 core Nvidia Maxwell GPU (Video: 4K @ 30 fps (H.264/H.265) / 4K @ 60 fps (H.264/H.265) encode and decode)

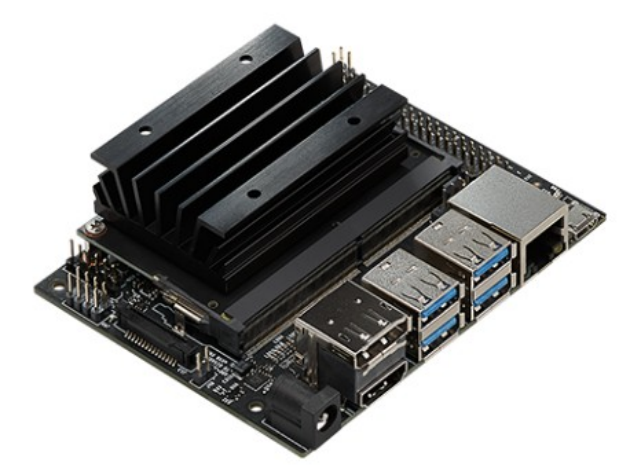

The board has a 40 way GPIO edge connector that's compatible with the Rapsberry Pi. Here's how you set it up and use it:

sudo apt install python3-pip

sudo pip3 install Jetson.GPIO

sudo groupadd -f -r gpio

sudo usermod -a -G gpio YOUR-USER-NAME-HERE

```
sudo cp /opt/nvidia/jetson-gpio/etc/99-gpio.rules /etc/udev/rules.d/
```

```
sudo udevadm control --reload-rules && sudo udevadm trigger
```
cd /opt/nvidia/jetson-gpio/samples

```
ls
```
You'll now see a list of sample Python3 files. There's a description of what each does here:

https://pypi.org/project/Jetson.GPIO/

to run one:

sudo python3 button\_led.py

CTRL-C to exit. Install an editor

## sudo apt install nano

To edit the file:

sudo nano simple\_out.py

I altered simple\_out.py so that it uses the Raspberry Pi equivalent of GPIO4 (marked pin 7 on the Jetson Nano) and GND, and attached an LED and 220 ohm resistor across those two pins.

This script now blinks the LED:

```
#!/usr/bin/env python
import RPi.GPIO as GPIO
import time
output pin = 4 # BOARD pin 7, BCM pin 4
def main():
     GPIO.setmode(GPIO.BCM)
     GPIO.setup(output_pin, GPIO.OUT, initial=GPIO.HIGH)
     print("Press CTRL+C to exit")
    curr value = GPIO.HIGH
     try:
         while True:
             time.sleep(1)
             # Toggle the output every second
             print("Outputting {} to pin {}".format(curr_value, output_pin))
            GPIO.output(output pin, curr value)
            curr value \sim GPIO.HIGH
     finally:
         GPIO.cleanup()
if name == ' main ':
     main()
```
same script but simpler version:

```
#!/usr/bin/env python
import RPi.GPIO as GPIO
import time
# Pin Definitions
output_pin = 4 # BOARD pin 7, BCM pin 4
GPIO.setmode(GPIO.BCM)
GPIO.setup(output_pin, GPIO.OUT, initial=GPIO.HIGH)
print("Press CTRL+C to exit")
while True:
     time.sleep(1)
     GPIO.output(output_pin, GPIO.HIGH)
     time.sleep(1)
     GPIO.output(output_pin, GPIO.LOW)
```